# Sage Business Cloud Accounting: Customer Contact Records and Management

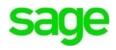

# Customer Contact Records and Management

**Accounting** stores all customer and vendor files and all pertinent information in the cloud. The contact record serves to keep track of customer sales/purchases and manage all transaction history.

# Lesson Objectives

- Add additional contacts to a record
- Add/edit invoice address information
- View/edit contact transaction details
- Enable Statement Run Feature
- CC additional contacts on emails, statements, & correspondence
- Manage transaction history:
- Action Toolbar: Print, email statements, export into excel, download PDF's
- Export customer details
- Invoice/Statement Management
- Account Allocation

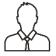

**NOTE:** Throughout the duration of the course, you will encounter important icons and visual conventions as part of your learning experience to guide learners through the chapters. The cues are indicated here:

|              | Important Information / Important<br>Note / Additional Information | Item where caution and attention is required or additional insight and information is provided.              |
|--------------|--------------------------------------------------------------------|----------------------------------------------------------------------------------------------------|
|              | Exercise                                                           | Your opportunity to practice a concept.                                                                      |
|              | End of Exercise                                                    | Indicates the end of an exercise.                                                                            |
| $\checkmark$ | Check Your Knowledge                                               | Review questions at the end of a lesson to check<br>your understanding and ability to implement<br>concepts. |
| ÷            | Summary                                                            | Overview of the most important items covered in a section or lesson.                                         |
|              | End of Lesson                                                      | The end of the lesson.                                                                                       |

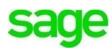

# Contacts

Divine Chocolates is busy placing new orders and managing those from the grand opening celebration. Christina will need to access customer and vendor records on a daily basis as part of regular business operations. The **Contacts** dashboard houses all customer and vendor records with a robust amount of information. Navigate to **Contacts** in the menu bar:

|                                                                                                    |                                              |                      | kleg Journals Reporting • Settle     | ngs                  |             |                 |                       |                 | 0           |
|----------------------------------------------------------------------------------------------------|----------------------------------------------|----------------------|--------------------------------------|----------------------|-------------|-----------------|-----------------------|-----------------|-------------|
| ontacts @                                                                                                    | ir outtomer and vendors records. To view a c | orta account details | ed transactions, click their record, |                      |             |                 |                       |                 |             |
| Create and readings your sustainer and vendors records To view a conduction of this and transactions, click their record.           Or 22 selected         Q.         Search         New Constanter         New Constanter         New Constanter         New Voids |                                              |                      |                                      |                      |             |                 |                       |                 | vVendor •   |
| Contact Type                                                                                                    | Company / Name                               | Reference            | Deal                                 | Telephone            | Balance Due | Balance<br>Owed | Currency              | City            | Postal Code |
| Customer                                                                                                    | Doie                                         | Acct. #483           | canada@yopmail.com                   | 403-110-8494         | 7,818.40    | 0.00            | Caradian Dollar (CAD) | Markham         | L3R-6H3     |
| Customer                                                                                                    | Hudson and Sons                              | Cost-01              | dante@crcoktroman.info               | 266-415-5666 x7409   | 9,177,37    | 0.00            | Canadian Dollar (CAD) | Tilmanborough   | P4J2Y7      |
| Customer                                                                                                    | Jerde and Sons                               | Cust-02              | vidal_graham@willms.name             | 1-264-447-4802×90117 | 608.16      | 0.00            | Caradian Dollar (CAD) | Edwardmouth     | XOE 6R8     |
| Customer                                                                                                    | Lowe, Lockman and Jerde                      | Cust-03              | charity@croninuse:                   | (564)567-0652×880    | 1,313.60    | 0.00            | Canadian Dollar (CAD) | Parislanmouth   | N6L2Y4      |
| Customer                                                                                                    | Crist, Altenwerth and Jacobs                 | Cust-04              | xzavier@medhurstname                 | 603.786.4678         | 6,297.01    | 0.00            | Caradian Dollar (CAD) | Vivianfort      | C259M9      |
| Vendor                                                                                                    | Labadis, Fay and Brown                       | Vend-01              | danielfa.huel@dubuqus.name           | 765-830-6667 x3675   | 0.00        | 76.03           | Canadian Dollar (CAD) | Tellyfort       | 53388-8765  |
| Vendor                                                                                                    | Lindgren-Ziemann                             | Vend-02              | garnett.gerhold@cole.info            | 352-513-0930 x6746   | 0.00        | 424.56          | Caradian Dollar (CAD) | Annettahaven    | 36251-4856  |
| Vendor                                                                                                    | Cole Group                                   | Vend-03              | annawiegandijharrisjacobson.com      | (616) 319-6063 x7814 | 0.00        | 595.01          | Caradian Dollar (CAD) | West Kerwa      | 96072-6615  |
| Vendor                                                                                                    | Daniel, Corwin and Boyle                     | Vend-04              | carlottaigzemiak.io                  | 605-228-5756 x5778   | 0.00        | 49,842.22       | Canadian Dollar (CAD) | East Miguelstad | 24394-8868  |
| Vendor                                                                                                    | Absolute Instruments                         | 7805361335           | john@yopmail.com                     |                      | 0.00        | 1,282.29        | Caradian Dollar (CAD) | Grande Prairie  | TBV 3J4     |
|                                                                                                    |                                              |                      |                                      |                      |             |                 |                       |                 | )           |

Once the record launches, at a glance, you'll see:

- Outstanding amounts due
- Overdue amount
- Customer Credit Limit/Customer Credit Terms
- Sales to date
- Date of last sale
- Sales A/R for the year
- Average Sale amount
- Contact info
- List of all customer history and transactions

| ntacts 👳                 |                            |            |                                         |              |             |                 |                          |              |             |                     |
|--------------------------|----------------------------|------------|-----------------------------------------|--------------|-------------|-----------------|--------------------------|--------------|-------------|---------------------|
| te and manage your custo | ner and vendors records. T |            | t details and transactions, click their | record.      |             |                 |                          | New Customer | - New V     | /endor =            |
| Contact Type             | Company/Name               | Reference  | Email                                   | Telephone    | Balance Due | Balance<br>Owed | Currency                 | city         | Postal Code | Overdue<br>Italance |
| Customer                 | Handy Haircuts             | 495949449  | Eric@yopmail.com                        |              | 4,223.83    | 0.00            | Canadian Dollar (CAD)    | Vancouver    | VSR 3E6     | 4,223.83            |
| Customer                 | Johns Fish service         |            | john@yopmail.com                        |              | 224.00      | 0.00            | Mexican Nuevo Peso (MXN) |              | V6X1M3      | 224.00              |
| Customer                 | Robin's Deliveries         | Act. #0399 | robin@delivery.com                      |              | 2,225.51    | 0.00            | US Dollar (USD)          | Richmond     | V6X 2W2     | 2,225.51            |
| Vendor                   | Denon                      |            |                                         |              | 0.00        | 803.42          | Japanese Yen (JPY)       | Tokyo        | 106-0047    | 803.42              |
| Customer                 | The Montreal SPCA          | Acct.#201  | Jroberts@spca.com                       | 514-378-2938 | 22.98       | 0.00            | Canadian Dollar (CAD)    | Montreal     | H4P 1X4     | 22.90               |
| Vendor                   | Montreal Pet Food          | Acct. #389 | rickj@montrealpetfood.com               | n            | 0.00        | 97.74           | Canadian Dollar (CAD)    | Montreal     | H252K4      | 84.00               |
| Customer                 | Sally's Seashells          | /          | saily@seashells.com                     |              | -59,992.23  | 0.00            | US Dollar (USD)          | Oxnard       | 93035       | -59,985.67          |
| Customer                 | Rogers                     | 3902 0     | kims1@vopmail.com                       |              | 0.00        | 0.00            | Canadian Dollar (CAD)    | Richmond     | V6V 0A3     | 0.00                |
| Customer                 | Jacks Fish Store           |            | jack@yopmail.com                        |              | 91.88       | 0.00            | Canadian Dollar (CAD)    | Alberta      | T1X 1E1     | 0.0                 |
| Customer                 | Lisa Smith                 | Wedding    | lisas@rogers.com                        |              | 0.00        | 0.00            | Canadian Dollar (CAD)    | Mississauga  | L4T1A2      | 0.00                |
|                          |                            |            |                                         |              |             |                 |                          |              |             | •                   |

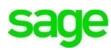

Lisa Smith's record - no transaction history:

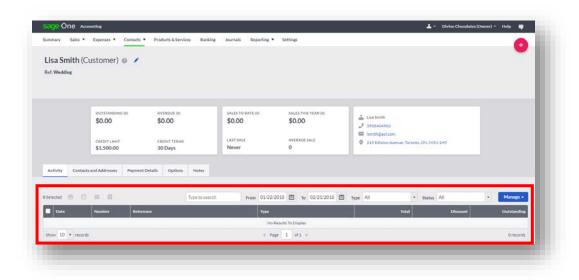

Kelly's Candy - Customer with extensive transaction history:

| mary Sales *                                                                                            | Expenses • Contacts                                                                                                    | Products & Services Banking | g Journals Reportin                                                             | vg * Settings                                                                                                 |                                                                      |                                          | 0                                                                |
|----------------------------------------------------------------------------------------------------|----------------------------------------------------------------------------------------------------|-----------------------------|---------------------------------------------------------------------------------|----------------------------------------------------------------------------------------------------|----------------------------------------------------------------------|------------------------------------------|------------------------------------------------------------------|
| elly's Kand<br>1: 4021                                                                                  | y and Lollipops ((                                                                                                    | Customer) 🛛 🥒               |                                                                                 |                                                                                                    |                                                                      |                                          |                                                                  |
|                                                                                                    | outstanding [14]<br>\$7,863.40                                                                                                    | overbue (14)<br>\$7,959.80  | SALES TO DATE (24)<br>\$19.3k                                                   | sales this year (0)<br>\$0.00                                                                                 | ≟ Kely Bishop                                                        |                                          |                                                                  |
|                                                                                                    | S1.000.00                                                                                                    | CREDIT TERMS                | LAST SALE<br>21 Mar 2017                                                        | AVERAGE SALE<br>\$567.48                                                                                      | S45 Catilion Place, Atlanta, GA, 301                                 | 01                                       |                                                                  |
|                                                                                                    |                                                                                                    |                             |                                                                                 |                                                                                                    |                                                                      |                                          |                                                                  |
| ctivity Contact                                                                                         | is and Addresses Payment                                                                                                    | t Details Options Notes     |                                                                                 |                                                                                                    |                                                                      |                                          |                                                                  |
| lected 🖨 🗐                                                                                              | is and Addresses Payment                                                                                                    | Type to search              |                                                                                 | /21/2016 📋 1e 02/21/2018 🗐                                                                                    |                                                                      | 08.000                                   | • Manage •                                                       |
| lected 🖶 🗒                                                                                              | ts and Addresses Payment                                                                                                    | Type to search              | Tri                                                                             | H                                                                                                    | Total                                                                | Discount                                 | Outstanding                                                      |
| lected 🖶 🗐<br>Outer<br>03/21/2017                                                                       | Is and Addresses Payment                                                                                                    | Type to search              | -Tra<br>Sal                                                                     | es Invoice                                                                                                    | Yotal<br>210.60                                                      | Discount<br>0.00                         | Outstanding<br>216.60                                            |
| lected 🙃 🛛                                                                                              | ts and Addresses Payment                                                                                                    | Type to search              | The<br>Set                                                                      | es Invoice                                                                                                    | Yorad<br>216.60<br>2.00                                              | Discount<br>0.00<br>0.00                 | Outstanding<br>216.60<br>2.00                                    |
| lected 5 5<br>Durn<br>03/21/2017<br>12/21/2016<br>12/21/2016                                            | ts and Addresses Payment<br>Humber Rotur<br>SP-130<br>39-132<br>39-129                                                                                                    | Type to search              | Tra<br>Sai<br>Sai                                                               | es Invoice<br>es Invoice<br>es Invoice<br>es Invoice                                                          | 1064)<br>216.60<br>2.00<br>3.10                                      | 00000000000000000000000000000000000000   | Outstanding<br>216.60<br>2.00<br>5.10                            |
| lected 🗗 🗍<br>Oute<br>03/21/2017<br>12/21/2018<br>12/21/2018<br>12/21/2018                              | st and Addresses Playment<br>Mumber Biofur<br>Sh-130<br>Sh-132<br>Sh-132<br>Sh-129<br>Sh-120                                                                                                    | Type to searc               | Tra<br>Sal<br>Sal<br>Sal                                                        | es Invoice<br>es Invoice<br>es Invoice<br>es Invoice<br>es Invoice                                            | Yorid<br>216.60<br>2.00<br>5.10<br>1.06                              | Discount<br>0.00<br>0.00                 | Outstanding<br>216.60<br>2.00<br>5.10<br>1.06                    |
| ected                                                                                                   | s and Addresses Payment<br>Number Borton<br>SV-130<br>SV-132<br>SV-129<br>SV-120<br>SV-120<br>Court                                                                                                    | Type to search              | Tra<br>Sal<br>Sal<br>Sal<br>Cu                                                  | ee Invoice<br>es Invoice<br>es Invoice<br>es Invoice<br>es Invoice<br>es Invoice                              | Total<br>21660<br>200<br>330<br>106<br>1040                          | Discount<br>0.00<br>0.00<br>0.00         | Outstanding<br>216.60<br>2.00<br>5.30<br>1.06<br>0.00            |
| lected 🗗 🗍<br>Oute<br>03/21/2017<br>12/21/2016<br>12/21/2016<br>12/21/2016                              | st and Addresses Playment<br>Mumber Biofur<br>Sh-130<br>Sh-132<br>Sh-132<br>Sh-129<br>Sh-120                                                                                                    | Type to searc               | <b>19</b> 0<br>500<br>500<br>500<br>500<br>500<br>500<br>500<br>500<br>500<br>5 | es Invoice<br>es Invoice<br>es Invoice<br>es Invoice<br>es Invoice                                            | Yorid<br>216.60<br>2.00<br>5.10<br>1.05                              | 00000000000000000000000000000000000000   | Outstanding<br>216.60<br>2.00<br>5.10<br>1.06                    |
| ected                                                                                                   | St and Addresses Payment<br>Number Boton<br>St-130<br>St-132<br>St-129<br>St-129<br>St-120<br>Court<br>St-126                                                                                                    | Type to searc               | <b>19</b> 0<br>500<br>500<br>500<br>500<br>500<br>500<br>500<br>500<br>500<br>5 | e Innoice<br>es Innoice<br>es Innoice<br>es Innoice<br>es Innoice<br>es Innoice<br>es Innoice                 | 1044<br>216.60<br>2.00<br>3.50<br>10.60<br>10.40<br>60.00            | Discount<br>0.00<br>0.00<br>0.00<br>0.00 | Outstanding<br>216.60<br>2.00<br>5.30<br>1.06<br>0.00<br>60.00   |
| Deter<br>Ost21/2017<br>12/21/2017<br>12/21/2018<br>12/21/2018<br>12/21/2018<br>12/22/2018<br>11/22/2018 | Number         Refer           51-132         31-132           31-132         31-132           31-132         31-132           31-132         31-132           31-132         31-132           31-132         31-132           31-132         31-132           31-132         31-132           31-132         31-132           31-132         31-132           51-132         31-132 | Type to searc               | 799<br>540<br>540<br>540<br>540<br>540<br>540<br>540<br>540<br>540<br>540       | er Elinador<br>Es Involte<br>Es Involte<br>Es Involte<br>Es Involte<br>Es Involte<br>Es Involte<br>Es Involte | 1004<br>216,60<br>2,00<br>3,310<br>10,60<br>10,40<br>40,000<br>39,21 | Discount<br>0.00<br>0.00<br>0.00<br>0.00 | Outstanding<br>21640<br>200<br>510<br>106<br>000<br>6000<br>2921 |

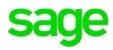

# **Editing Customer Contact Information**

Divine Chocolates doesn't have any transaction history with Lisa Smith yet, but will soon! In the meantime, the future bride called Divine Chocolates today to notify them of some updates to the event. She has hired a wedding planner, Jane Jones and she should be added as an additional point of contact for all correspondence going forward. She also requested all billing be directed to the future bride's parents.

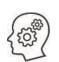

Let's add Lisa's new wedding planner. To edit, view or manage a customer file, navigate to the customer or vendor record you'd like to edit. *Highlight* the record and click on it to open the record from within the list on the dashboard. Select: Lisa Smith's record.

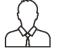

**Note**: Putting a checkmark in the box offers other functions which we'll discuss later but does not open the record.

Accounting allows multiple contacts to be added. From within the contact record, navigate to the Activity section and click on the 2<sup>nd</sup> tab, Contacts and Addresses

Navigate to the main contact (Lisa Smith) and click New Contact +

|                                                                                                    | Expenses • Contacts | Products & Services Ba | nking Journals Reporting •                                                                 | <ul> <li>Settings</li> </ul> |                                                             | - |
|----------------------------------------------------------------------------------------------------|---------------------|------------------------|--------------------------------------------------------------------------------------------|------------------------------|-------------------------------------------------------------|---|
| a Smith (C                                                                                                    | ustomer) 💿 🧭        |                        |                                                                                            |                              |                                                             |   |
| : Wedding                                                                                                    |                     |                        |                                                                                            |                              |                                                             |   |
|                                                                                                    |                     |                        |                                                                                            |                              |                                                             |   |
|                                                                                                    |                     |                        |                                                                                            |                              |                                                             |   |
|                                                                                                    | OUTSTANDING (0)     | OVERDUE (0)            | SALES TO DATE ID)                                                                          | SALES THIS YEAR (0)          |                                                             |   |
|                                                                                                    | \$0.00              | \$0.00                 | \$0.00                                                                                     | \$0.00                       | 👗 Lisa Smith                                                |   |
|                                                                                                    |                     |                        | 1.1.1.1.1.1.1.1.1.1.1.1.1.1.1.1.1.1.1.1.                                                   |                              | 2 3938404902                                                |   |
|                                                                                                    | CREDITLIMIT         | CREDIT TERMS           | LAST SALE                                                                                  | AVERAGE SALE                 | Ismith@sol.com     215 Ediston Avenue, Toronto, CM, M3N 1H7 |   |
|                                                                                                    | \$1,500.00          | 30 Days                | Never                                                                                      | 0                            | 215 Ediston Avenue, Toronto, Orc, MUN 1947                  |   |
|                                                                                                    | MAIN                |                        | Lisa Smith (MAIN)                                                                          | 1                            |                                                             |   |
| Sales<br>215 Ediston Avenue<br>Toronto ON M3N 1H7                                                                 |                     |                        | Lisa Smith (MANY)<br>Lisa Smith (Molecom<br>Cod into emails<br>3938404902<br>New Contact + |                              |                                                             |   |
| Invoice Address<br>Sales<br>215 Editon Avenue<br>Toronto ON MSN 1H7<br>Canada (CA)<br>Delivery Addres<br>Delivery |                     |                        | Imith@usl.com<br>Ccdintoemais                                                              |                              |                                                             |   |

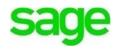

Add Janes info including her Role, Email address and phone number. Be sure to click **Copy Emails To This Person** to ensure Jane receives all correspondence, including invoices, credits, statements etc. from Divine Chocolates and remains fully abreast of Ms. Smith's order.

| sa Smith (Customer) 💿 💉                                                                                                    |                                                  |                                                                   |                                                    |                                                       |                                                                               |  |
|----------------------------------------------------------------------------------------------------|--------------------------------------------------|-------------------------------------------------------------------|----------------------------------------------------|-------------------------------------------------------|-------------------------------------------------------------------------------|--|
| OUTSTANDING (0)<br>\$0.00<br>CREDIT (JMIT<br>\$1,500.00                                                                                                    | overdue (#)<br>\$0.00<br>credit teems<br>30 Days | SALES TO DATE (0)<br>\$0,00<br>LAST SALE<br>Never                 | SALES THIS YEAR (0)<br>\$0.00<br>AVERAGE SALE<br>0 | Liss Smith<br>J 59584041<br>IsmithQae<br>Q 215 Edistr | 902                                                                           |  |
| ctivity Contacts and Addresses Payment<br>nvoice Address (man)<br>ales<br>15 Ediston Avenue<br>someto OM Avenue<br>someto OM Avenue<br>someto OM Avenue<br>anuda ICA) | nt Details Options Notes                         | Lisa Smith waan<br>usuthgeat.com<br>ccd into emails<br>9938404f02 | ·                                                  | Name"<br>Role<br>Email<br>Telephone<br>Mobile<br>Fax  | Jane Jone<br>Wedding Planner<br>Jand-Jone/Weddings_weddings.com<br>3094820494 |  |

After adding the wedding planner to Ms. Smith's contact record, Christina receives notification that her change was made successfully.

| nvoice Address MAIN<br>iales<br>113 Ediston Avenue<br>oronto ON MSN 1H7<br>Janada (CA) | Lisa Smith MAIN * | Jane Jones •  Wedding Planner  Medding Planner  Jane Jone Weddings Qweddings.com Ccd into emails  3994820494 |
|----------------------------------------------------------------------------------------|-------------------|----------------------------------------------------------------------------------------------------|
| Delivery Address o                                                                     | New Contact +     |                                                                                                    |

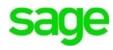

# **Invoice Address Change**

Next Christina needs to add the bride's parents to the customer contact record to ensure they receive the invoices and Divine Chocolates gets paid promptly. We already see Lisa Smith's address as well as the delivery address where the wedding favors will be delivered. Now we need to add Mr. and Mrs. Smith, Lisa's parents, as invoice recipients.

Navigate to Invoice Address and click on the pencil icon to edit the address.

| NVOICE Address (MAIN)<br>Sales<br>213 Ediston Avenue<br>Gronto ON MSN 1H7<br>Sanada (CA)  | Lisa Smith MAIN  Lisa Smith MAIN Science Science Scien | Jane Jones o<br>Wedding Planner<br>Jane JoneWeddings@weddings.com<br>Ccd into emails<br>J 3894820494 |
|-------------------------------------------------------------------------------------------|----------------------------------------------------------------------------------------------------|----------------------------------------------------------------------------------------------------|
|                                                                                           | New Contact +                                                                                                    |                                                                                                    |
| Delivery Address o 🖋<br>Delivery<br>100 Queen Street<br>Toronto ON M5A 157<br>Canada (CA) | New Contact +                                                                                                    |                                                                                                    |
|                                                                                           |                                                                                                    |                                                                                                    |

Change the address from 215 Ediston Avenue to 200 Ediston Avenue. Click **Save.** (They're neighbors (3))

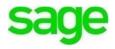

| Address Type  | Sales              | Lisa Smith 🛛 🛤 🧪                   |
|---------------|--------------------|------------------------------------|
| Address Name* | Invoice Address    | Ismith@aol.com<br>Cc'd into emails |
|               | Constant of        |                                    |
|               | Canada 🗸           | 3938404902                         |
| Address 1     | 200 Ediston Avenue |                                    |
| Address 2     |                    |                                    |
| City          | Toronto            | New Contact +                      |
| Province*     | Ontario (ON) 👻     |                                    |
| Postal Code   | M3N 1H7            |                                    |
|               | Save               |                                    |

# **Printed Correspondence**

Lisa Smith will still continue to receive copies of invoices, credits and the like from Divine Chocolates since she is **Cc'd into emails** as can be seen in her contact info. If Lisa Smith wants to continue to receive printed correspondence from Divine Chocolates, Christina can add her.

| Lisa Smith MAIN                   |
|-----------------------------------|
| Smith@aol.com<br>Cc'd into emails |
| 3938404902                        |
| New Contact +                     |

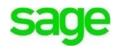

Within the same tab, **Contacts and Addresses**, navigate to **New Address +.** Input Lisa Smith's address, select an address type and click **Save**.

| Activity Contacts and Addresses                                                          | Payment Details Options | Notes                                                                  |                                                                                                    |
|------------------------------------------------------------------------------------------|-------------------------|------------------------------------------------------------------------|----------------------------------------------------------------------------------------------------|
| Invoice Address MAIN<br>Sales<br>215 Ediston Avenue<br>Toronto ON M3N 1H7<br>Canada (CA) |                         | Lisa Smith MAIN<br>Lisa Smith@aol.com<br>Cc0 into emails<br>3938404902 | Jane Jones •<br>Wedding Planner<br>Jane Jone Weddings@weddings.com CC4 into emails<br>Jane Jone Set 100 |
|                                                                                          |                         | New Contact +                                                          |                                                                                                    |
| Delivery Address •<br>Delivery<br>100 Queen Street<br>Toronto ON MSA 157<br>Canada (CA)  |                         | New Contact +                                                          |                                                                                                    |
| New Address +                                                                            |                         |                                                                        |                                                                                                    |

### **Statement Runs**

As a new business owner, cash flow is very important. Automation within **Accounting** helps facilitate Divine Chocolates getting paid on time, with minimal administrative work so Christina can focus on what's important, growing her new business. The **Statement Run** feature determines whether to send statements to customers as well as how they should be sent: **electronically** or **printed** and sent via regular mail. Statements shouldn't be confused with Invoices. **Invoices** are a bill for products and services sold whereas **Statements** reflect all transaction history, including payments and credits on a customer account.

With the new contacts added (wedding planner) to Lisa Smith's account and the change of invoice recipient (Lisa's parents), let's make sure the customer contact record information reflects how statements should be received and by whom. The bride prefers to receive statements electronically.

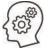

From within the contact record navigate to the **Options** tab over to **Statement Runs.** 

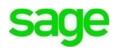

|    | Accou          | int Details             | 1 | Stateme            | nt Runs BETA                   |  |
|----|----------------|-------------------------|---|--------------------|--------------------------------|--|
| Co | ompany / Name  | Lisa Smith              |   | Send Statements    | Yes                            |  |
|    | Reference      | Wedding                 |   | Statement Run      | By post (PDF Generated)        |  |
|    | Price Default  | Sales Price             |   | Contact to send to | Jane Jones                     |  |
|    | Language       | English (Canadian)      |   | Address            | Parents of the Bride - Invoice |  |
| А  | ccount Default | 4000 - Sales - Products |   |                    | Address                        |  |
| В  | isiness Number | Add a Business Number   |   |                    |                                |  |

**Send Statements:** This feature simply determines whether statements will or will not be sent, regardless of method. Divine Chocolates does want to send statements to the customer however, Lisa requested they be sent to her wedding planner Jane Jones as well as Mr. and Mrs. Smith, Lisa's parents. As such, we'll leave the box checked, **Send Statements**, to ensure this feature is turned on. To change this and prevent statements from being sent, click the blue pencil icon and change to **No**.

**Statement Run:** Accounting allows statements to be sent via regular mail or electronically. If a customer prefers to have statements sent via regular mail, select **By Post** in the drop-down menu. If they prefer to receive statements via email, select **Sent by email** in the **Statement Runs** box. Lisa would like statements to be sent via email.

Select Sent by email.

| :                  | Statement Runs BETA     |
|--------------------|-------------------------|
|                    | Send Statements         |
| Statement Run      | By post (PDF Generated) |
| Contact to send to | By post (PDF Generated) |
| Address            | Sent by email           |
| _                  | Save Cancel             |

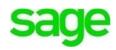

**Contact to send to:** After determining whether or not statements *will* be sent and *how* they'll be sent, we'll need to select who the statements should go to. Remember, this is only for statements, not invoices, as those are sent separately.

| Statement Run     Sent by email       iontact to send to     Main Contact       Address     Invoice Address |                    | <ul> <li>Send Statements</li> </ul> |   |
|----------------------------------------------------------------------------------------------------|--------------------|-------------------------------------|---|
|                                                                                                    | Statement Run      | Sent by email                       | • |
| Address Invoice Address 🔹                                                                                   | Contact to send to | Main Contact                        | • |
|                                                                                                    | Address            | Invoice Address                     | • |

The default recipient is the **Main Contact** listed in the contact record or Lisa Smith in this case but can select any other recipient that's been created in Lisa Smith's contacts, her parents or her wedding planner, from within the drop-down list.

| Invoice Address MAIN Sales           | Payment Details | Options No | Main Contact MAIN        | Jane Jones o<br>Wedding Planner                    |
|--------------------------------------|-----------------|------------|--------------------------|----------------------------------------------------|
| Mississauga ON L4T1A2<br>Canada (CA) | _               | _          | 4740402949 New Contact + | ☑ janejoneweddings@yopmail.cor<br>Cc'd into emails |

Since the wedding planner is the designated recipient of statements, select **Jane Jones** from the contact list.

|                    | Send Statements |
|--------------------|-----------------|
| Statement Run      | Sent by email   |
| Contact to send to | Jane Jones      |
| Address            | Main Contact    |
|                    | Jane Jones      |
|                    | Save Cancel     |

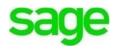

# **Managing Transaction History**

Divine Chocolates doesn't have any transactions, payments or credits with Lisa Smith just yet. Once she receives an invoice and makes a payment, that transaction information will appear in the **Activity** section below. Let's explore the **Activity** portion of the contact record in further detail:

| f: Cust-01                                                                               |                                                                                                    | 0 /                                                     |                                                                                               |                                                                                |                                                                                                    |                                                  |                                                                                     |
|------------------------------------------------------------------------------------------|----------------------------------------------------------------------------------------------------|---------------------------------------------------------|-----------------------------------------------------------------------------------------------|--------------------------------------------------------------------------------|----------------------------------------------------------------------------------------------------|--------------------------------------------------|-------------------------------------------------------------------------------------|
| 1                                                                                        | OUTSTANDING (10)<br>9,297.37 \$<br>CREDIT LIMIT<br>335.00 \$                                                                                                    | OVERDUE (10)<br>10,297.37 \$<br>CREDIT TERMS<br>81 Days | SALES TO DATE (30)<br>10.4k \$<br>LAST SALE<br>31 Jan 2018                                    | SALES THIS YEAR (1)<br>55.50 \$<br>AVERAGE SALE<br>1.0k \$                     | <ul> <li>Bernita Rodriguez</li> <li>266-415-5666 x7409</li> <li>dante@croaktroman.info</li> <li>94760 Fae Hills, Tillmanboroug</li> </ul> | h, SK, P4J 2Y7                                   |                                                                                     |
| ctivity Contac                                                                           | ts and Addresses Payment                                                                                                    | Details Options Notes                                   |                                                                                               |                                                                                |                                                                                                    |                                                  |                                                                                     |
| lected 🙃 🗄                                                                               | = 0                                                                                                    | Type to search                                          | h From 04/14/2                                                                                | 016 🗐 10 05/15/2018 🕻                                                          | 🗂 Type All 🔹 :                                                                                                    | Status All                                       | • Manage •                                                                          |
| lected 🖨 🗐                                                                               |                                                                                                    | Type to search                                          | h From 04/14/2<br>Type                                                                        | 016 🛅 10 05/15/2018 🕻                                                          | Type All • •                                                                                                    | Status All<br>Discount                           | Manage      Outstanding                                                             |
|                                                                                          | = 0                                                                                                    | Type to search                                          |                                                                                               |                                                                                |                                                                                                    |                                                  |                                                                                     |
| Date                                                                                     | Number Refere                                                                                                    | Type to search                                          | Туре                                                                                          | oice                                                                           | Total                                                                                                    | Discount                                         | Outstanding                                                                         |
| Date<br>01/31/2018                                                                       | Number Refere                                                                                                    | Type to search                                          | Type<br>Sales Inv                                                                             | oice                                                                           | Total<br>55.30                                                                                                    | Discount                                         | Outstanding<br>55.50                                                                |
| Date<br>01/31/2018<br>10/30/2016                                                         | Number Refere<br>Si-294<br>Si-292                                                                                                    | Type to search                                          | Type<br>Sales Inv<br>Sales Inv                                                                | oice<br>oice<br>oice                                                           | Total<br>33.30<br>330.00                                                                                                    | Discount<br>0.00<br>0.00                         | Outstanding<br>5530<br>330.00                                                       |
| Date 01/31/2018 10/30/2016 09/12/2016                                                    | Number Refere<br>51-294<br>51-292<br>51-286                                                                                                    | Type to search                                          | type<br>Sales Inv<br>Sales Inv<br>Sales Inv<br>Sales Inv                                      | oice<br>oice<br>oice                                                           | 10tal<br>33.50<br>330.00<br>60.30                                                                                                    | Discount<br>0.00<br>0.00                         | Outstanding<br>55.30<br>330.00<br>60.30                                             |
| Date<br>01/31/2018<br>10/30/2018<br>09/12/2016<br>09/08/2016                             | Number Refere<br>51-294<br>51-292<br>51-286                                                                                                    | Type to search                                          | type<br>Sales Inv<br>Sales Inv<br>Sales Inv<br>Sales Inv                                      | olce<br>olce<br>olce<br>olce<br>olce<br>r Receipt                              | 10141<br>53.50<br>330.00<br>60.50<br>1.500.00                                                                                             | Discount<br>0.00<br>0.00<br>0.00<br>0.00         | Outstanding<br>53.30<br>330.00<br>60.30<br>1.500.00                                 |
| Date<br>01/31/2018<br>10/30/2016<br>09/12/2016<br>09/08/2016<br>09/07/2016               | Number         Refer           51-254         51-252           51-265         51-262                                                                                                    | Type to search                                          | Type<br>Sales inv<br>Sales inv<br>Sales inv<br>Sales inv<br>Custome                           | olce<br>olce<br>olce<br>olce<br>v Receipt<br>olce                              | Total<br>33.30<br>33000<br>60.30<br>1.500,00<br>-100,00                                                                                   | Discount<br>0.00<br>0.00<br>0.00<br>0.00         | Outstanding<br>53.30<br>330.00<br>60.30<br>1.500.00<br>0.00                         |
| Date<br>01/31/2018<br>10/30/2018<br>09/12/2016<br>09/06/2016<br>09/06/2016               | Number         Refer           5i-294         5i-295           5i-205         5i-205           5i-202         5i-202                                                                                                  | Type to search                                          | Type<br>Sales Inv<br>Sales Inv<br>Sales Inv<br>Custome<br>Sales Inv                           | olice<br>olice<br>olice<br>olice<br>olice<br>r Rechipt<br>olice<br>dit Note    | Total<br>33.00<br>60.50<br>1.500,00<br>-100,00<br>1.500,00                                                                                | Discount<br>0.00<br>0.00<br>0.00<br>0.00<br>0.00 | Outstanding<br>33.30<br>33.00<br>60.50<br>1.500.00<br>0.00<br>1.500.00              |
| Date<br>01/31/2018<br>10/30/2018<br>09/12/2016<br>09/08/2016<br>09/06/2016<br>09/06/2016 | Number         Refere           51-294         51-292           51-295         51-205           51-205         51-205           51-205         51-205           51-205         51-205           51-205         51-205 | Type to search                                          | Type<br>Sales Inv<br>Sales Inv<br>Sales Inv<br>Sales Inv<br>Custome<br>Sales Inv<br>Sales Inv | olice<br>olice<br>olice<br>olice<br>r Receipt<br>olice<br>dist Note<br>Involce | 1004<br>55.50<br>30000<br>60.50<br>1.50000<br>-100.00<br>1.500.00<br>-1.500.00                                                            | Discount<br>0.00<br>0.00<br>0.00<br>0.00<br>0.00 | Outstanding<br>53.30<br>330.00<br>6.30<br>1.500.00<br>0.00<br>1.500.00<br>-1.500.00 |

# Action Toolbar

The action toolbar can be used to print, email, or export the transaction list should Divine Chocolates wish to do so. A transaction must be selected for the toolbar to appear however.

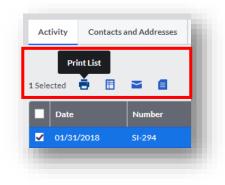

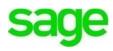

# **Print Transaction History**

Divine Chocolates wants to print all transaction history for Lisa Smith. To do so, select all transactions. Once the action toolbar appears, click the printer icon.

| Print List       |        |             |                |      |                              |          |              |             |
|------------------|--------|-------------|----------------|------|------------------------------|----------|--------------|-------------|
| Selected 🎍 🗄     | = 0    |             | Type to search | From | 04/14/2016 🛅 то 05/15/2018 🛅 | Type All | • Status All | Manage      |
| Date Date        | Number | Reference   |                |      | Туре                         | Total    | Discount     | Outstanding |
| ✓ 02/10/2018     |        |             |                |      | Sales Invoice                |          |              | 0.00        |
| 02/09/2018       |        |             |                |      | Customer Receipt             |          |              | 0.00        |
| 01/02/2017       |        |             |                |      | Sales Invoice                |          |              | 288.75      |
| 09/28/2016       |        |             |                |      | Sales Invoice                |          |              | 52,50       |
| 09/12/2016       |        |             |                |      | Sales Invoice                |          |              | 1,837.50    |
| 09/06/2016       |        | Credit Note |                |      | Sales Credit Note            |          |              | -1,575.00   |
| 08/02/2016       |        | Pineapples  |                |      | Sales QE Invoice             | 384.91   |              | 384.91      |
| ✓ 06/10/2016     |        |             |                |      | Sales Invoice                |          |              | 1,695.00    |
| ✓ 05/10/2016     |        |             |                |      | Sales Invoice                |          |              | 1,500.00    |
| ✓ 06/10/2016     |        |             |                |      | Sales Invoice                |          |              | 2,024.55    |
| Show 10 + record |        |             |                |      | I Page 1 of 2 ▶              |          |              | 16 records  |

#### Lisa Smith transaction history:

| ate       | Number | Reference           | Туре              | Net (\$)  | Tax (\$) | Total (\$) | Discount (\$) | Outstanding (\$) |
|-----------|--------|---------------------|-------------------|-----------|----------|------------|---------------|------------------|
| 6/10/2018 | SI-6   |                     | Sales Invoice     | 1,805.00  | 219.55   | 2,024.55   | 5.00          | 2,024.55         |
| 6/10/2018 | SI-7   |                     | Sales Invoice     | 2,105.00  | 270.60   | 2,375.60   | 5.00          | 1,500.00         |
| 6/10/2018 | SI-8   |                     | Sales Invoice     | 1,500.00  | 195.00   | 1,695.00   | 0.00          | 1,695.00         |
| 8/02/2018 |        | Wedding Bells Choc. | Sales QE Invoice  | 350.00    | 34,91    | 384.91     |               | 384.91           |
| 9/06/2018 | SCR-14 | Credit Note         | Sales Credit Note | -1,500.00 | -75.00   | -1,575.00  | 0.00          | -1,575.00        |
| 9/12/2018 | SI-284 |                     | Sales Invoice     | 1,750.00  | 87.50    | 1,837.50   | 0.00          | 1,837.50         |
| 9/28/2018 | SI-291 |                     | Sales Invoice     | 50.00     | 2.50     | 52.50      | 0.00          | 52.50            |
| 1/02/2018 | SI-268 |                     | Sales Invoice     | 275.00    | 13.75    | 288.75     | 0.00          | 288.75           |
| 2/09/2018 |        |                     | Customer Receipt  |           |          | -1,695.00  | 0.00          | 0.00             |
| 2/10/2018 | SI-295 |                     | Sales Invoice     | 1,500.00  | 195.00   | 1,695.00   | 0.00          | 0.00             |

# CSV/Excel List

Mr. Smith has stopped by Divine Chocolates to review his payments and current balance. Christina can easily export all history to an excel (CSV) file, print it and review with Mr. Smith. To do this, we'll select all transactions and click the CSV icon in the action bar:

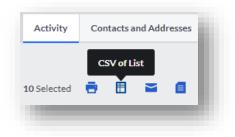

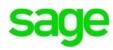

|   | Date      | Number | Reference          | Туре              | Net CAD   | Tax CAD | Total CAD | Discount CAD | Outstanding CAD |
|---|-----------|--------|--------------------|-------------------|-----------|---------|-----------|--------------|-----------------|
|   | 6/10/2018 | SI-6   |                    | Sales Invoice     | 1,805.00  | 219.55  | 2,024.55  | 5            | 2,024.55        |
|   | 6/10/2018 | SI-7   |                    | Sales Invoice     | 2,105.00  | 270.6   | 2,375.60  | 5            | 1,500.00        |
|   | 6/10/2018 | SI-8   |                    | Sales Invoice     | 1,500.00  | 195     | 1,695.00  | 0            | 1,695.00        |
|   | 8/2/2018  |        | Wedding Bells Choc | Sales QE Invoice  | 350       | 34.91   | 384.91    |              | 384.91          |
|   | 9/6/2018  | SCR-14 | Credit Note        | Sales Credit Note | -1,500.00 | -75     | -1,575.00 | 0            | -1,575.00       |
|   | 9/12/2018 | SI-284 |                    | Sales Invoice     | 1,750.00  | 87.5    | 1,837.50  | 0            | 1,837.50        |
|   | 9/28/2018 | SI-291 |                    | Sales Invoice     | 50        | 2.5     | 52.5      | 0            | 52.5            |
|   | 1/2/2018  | SI-288 |                    | Sales Invoice     | 275       | 13.75   | 288.75    | 0            | 288.75          |
| 0 | 2/9/2018  |        |                    | Customer Receipt  |           |         | -1,695.00 | 0            | C               |
| 1 | 2/10/2018 | SI-295 |                    | Sales Invoice     | 1,500.00  | 195     | 1,695.00  | 0            | C               |

# **Email Invoices**

With the wedding getting closer, Mr. Smith has requested Divine Chocolates email copies of all his invoices associated with his daughters account, in the event he misplaces the statement history Christina printed above. Each invoice will appear separately as one PDF. This can easily be done by selecting all transactions, navigating to the action toolbar and clicking on the **Email PDF of Invoices** icon:

| mail a list of cont | act activities                                                                                                    |
|---------------------|----------------------------------------------------------------------------------------------------|
| To**                | mrsmith@yopmail.com                                                                                                    |
| Ce                  |                                                                                                    |
|                     | Send me a copy (klm.steward3.sage@yopmail.com)                                                                                            |
|                     | ✓ Include PDF Attachment contact_activities.pdf                                                                                           |
| Subject**           | Sales Documents from Divine Chocolates                                                                                                    |
| Message**           | Mr. Smith,<br>Attached is a copy of all payments, credits and activity on Lisa's account. Please let us know if we can<br>assist further. |
|                     | Divine Chocolates<br>1-808-247-2262                                                                                                    |
|                     |                                                                                                    |
|                     | Edit your email defaults in Settings                                                                                                    |
|                     | Send                                                                                                    |

### **PDF of Invoices**

To generate a copy of all invoices and credit notes as a PDF, select all and select the PDF of Invoices within the quick action bar.

| <b>16</b> Se | lected | •     | PDF of Invoic | es |
|--------------|--------|-------|---------------|----|
|              | Date   |       | Number        |    |
|              | 02/10  | /2018 | SI-295        |    |
|              |        |       |               |    |

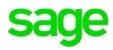

### **Activity Search Features**

There are many ways to search for transaction within the customer Activity.

- By reference or amount in the **Type to search** box.
- Date range indicated in the From and To box
- Transaction Type: Customer Allocation, Opening Balance Credit/Invoice, Customer Receipt/Refund, Other Receipt, Sales Credit Note/Invoice, Quick Entry credit/Invoice
- Status: All or Outstanding transactions only

| Activity Conta | ects and Addresses | Payment Details | Options | Notes          |                   |                 |      |                                  |            |   |             |
|----------------|--------------------|-----------------|---------|----------------|-------------------|-----------------|------|----------------------------------|------------|---|-------------|
| Selected 🖶 🗄   |                    |                 |         | Type to search | From 04/14/2016 🛗 | то 05/15/2018 🛗 | Туре | All                              | Status All | • | Manage 🔻    |
| Date           | Number             | Reference       |         |                | Туре              |                 |      | All<br>Customer Allocation       | Discount   |   | Outstanding |
| 02/10/2018     | SI-295             |                 |         |                | Sales Invoice     |                 |      | Customer OB Credit               | 0.00       |   | 0.00        |
| 02/09/2018     |                    |                 |         |                | Customer Receipt  |                 |      | Customer OB Invoice              | 0.00       |   | 0.00        |
| 01/02/2017     | SI-288             |                 |         |                | Sales Invoice     |                 |      | Customer Receipt                 | 0.00       |   | 288.75      |
| 09/28/2016     | SI-291             |                 |         |                | Sales Invoice     |                 |      | Customer Refund<br>Other Receipt | 0.00       |   | 52.50       |

### **Invoice Management**

Divine Chocolates received a call from Lisa Smith inquiring about the details of her first invoice. To explore transaction history in detail, simply highlight the line item and click to launch. In this case, we'd like to review her sales invoice.

| Ref: Wedding     | üstomer) g 🛛                |                            |                                |                                  |                                                                       |          |             |
|------------------|-----------------------------|----------------------------|--------------------------------|----------------------------------|-----------------------------------------------------------------------|----------|-------------|
|                  |                             |                            |                                |                                  |                                                                       |          |             |
|                  | OUTSTANDING (1)             | OVERDUE (0)                | SALES TO DATE (1)<br>483.50 \$ | sales this year (1)<br>483.50 \$ | Main Contact                                                          |          |             |
|                  | CREDIT LIMIT<br>1,500.00 \$ | credit terms<br>30 Days    | LAST SALE<br>14 May 2018       | average sale 483.50 \$           | <ul> <li>lisas@rogers.com</li> <li>Mississauga, ON, L4T1A2</li> </ul> |          |             |
| Activity Contact | s and Addresses Payn        | nent Details Options Notes |                                |                                  |                                                                       |          |             |
|                  |                             |                            |                                |                                  |                                                                       |          |             |
| 0 Selected 📄 🗄   | - E                         | Type to sea                | rch From 04/15/2               | 2018 🗰 то 05/15/2018 🗰           | Type All 💌 State                                                      | us All   | ▼ Manage ▼  |
| Date             | Number R                    | eference                   | Туре                           |                                  | Total                                                                 | Discount | Outstanding |
| 05/14/2018       | SI-298                      |                            | Sales Inv                      | oice                             | 508.50                                                                | 50.00    | 508.50      |
| 05/07/2018       | SCR-21                      |                            | Sales Cre                      | edit Note                        | -25.00                                                                | 0.00     | 0.00        |
|                  |                             |                            | Custome                        | er Refund                        | 25.00                                                                 |          | 0.00        |
| 05/07/2018       |                             |                            |                                |                                  |                                                                       |          |             |

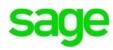

Once within the record, Divine Chocolates can record payments, credit notes, refunds, edit/void/email/copy/download/print an invoice, print a packing slip and any other features contained within the Sales Invoice option.

**NOTE:** If an invoice has been paid and reconciled within Banking you will not be able to edit it without un-reconciling or un-allocating the payment first.

| Due Date<br>Jun 13, 2018<br>Due in 29 days |                                                 |                                           |                                                                                                    | Rec                                                                                                    | ord Payment                                                                                                    |
|--------------------------------------------|-------------------------------------------------|-------------------------------------------|----------------------------------------------------------------------------------------------------|----------------------------------------------------------------------------------------------------|----------------------------------------------------------------------------------------------------|
|                                            |                                                 |                                           |                                                                                                    | Record Payment                                                                                                    |                                                                                                    |
| Price/Rate                                 | Discount                                        | Тах                                       | Amount                                                                                                 | 🖼 Email                                                                                                    | 🖶 Print                                                                                                    |
| 5.00                                       | 50.00<br>10.00%                                 | 58.50<br>HST 13.00%                       | 450.00                                                                                                 | 💉 Edit                                                                                                    | Add credit note                                                                                                    |
|                                            | Subtotal 450.00<br>Includes a discount of 50.00 |                                           | 450.00                                                                                                 | . Copy<br>★ Download                                                                                                    | <ul> <li>Print packing slip</li> <li>Void</li> </ul>                                                                                                    |
|                                            |                                                 |                                           | 58.50                                                                                                  | Activity                                                                                                    |                                                                                                    |
|                                            | Tot                                             | al (100 items)                            | 508.50\$                                                                                               | ,,                                                                                                    |                                                                                                    |
|                                            | 5.00                                            | 10.00%<br>Includes a dis<br>Ta<br>HST:450 | 10.00% HST 13.00%<br>Subtotal<br>Includes a discount of 50.00<br>Tax Breakdown<br>HST: 450.00 @ 13.00% | 10.00%         HST 13.00%           Subtotal         450.00           Includes a discount of 50.00         Tax Breakdown           HST: 450.00 @ 13.00%         58.50 | D         5.00         5000<br>10.00%         38.50<br>HST 13.00%         450.00         ✓ Edit           Subtotal<br>Includes a discourt of 50.00         450.00         ▲         Download           Tax Breakdown<br>HST: 450.00 @ 13.00%         58.50         Activity |

#### **Statement Management**

Divine Chocolates business is picking up and Christina would like Lisa Smith to receive statements automatically along with the rest of her customers, the 1<sup>st</sup> day of every month. To do this, from the contact screen navigate to **Manage** and select **Statements** within the drop-down menu:

|                                |                              | roducts & Services Bank | ing Journals Reporting ▼ | sectings                              |                                            |               | •                                                |
|--------------------------------|------------------------------|-------------------------|--------------------------|---------------------------------------|--------------------------------------------|---------------|--------------------------------------------------|
| LISA SMITH (Cl<br>Ref: Wedding | ıstomer) 💿 🧪                 |                         |                          |                                       |                                            |               |                                                  |
|                                |                              |                         |                          |                                       |                                            |               |                                                  |
|                                |                              |                         |                          |                                       |                                            |               |                                                  |
|                                | OUTSTANDING (1) OVERDUE (0)  |                         | SALES TO DATE (1)        | SALES TO DATE (1) SALES THIS YEAR (1) |                                            |               |                                                  |
|                                | \$256.13                     | -\$141.25               | \$466.13                 | \$466.13                              | Lisa Smith<br>3938404902<br>Ismith@aol.com |               |                                                  |
|                                | CREDIT LIMIT CREDIT TERMS    |                         | LAST SALE                |                                       |                                            | , ON, M3N 1H7 |                                                  |
|                                | \$1,500.00                   | 30 Days                 | 05 Mar 2018              | \$466.13                              |                                            |               |                                                  |
| Activity Contacts              | and Addresses Payment Detai  | s Options Notes         |                          |                                       |                                            | •             |                                                  |
| Activity Contacts              | and Addresses Payment Detail | s options Notes         |                          |                                       |                                            |               |                                                  |
| Selected 🖶 🗒                   | ~                            |                         |                          | 5/2018 📋 To 03/07/2018                | -                                          |               |                                                  |
|                                |                              | Type to                 |                          | 5/2018 To 03/07/2018                  |                                            | Status All    | <ul> <li>Manage •</li> <li>Statements</li> </ul> |
| Date                           | Number Reference             |                         | Туре                     |                                       | Total                                      |               | Account Allocation                               |
| 03/06/2018                     | SCN-1                        |                         | Sales Cri                |                                       | -141.25                                    | 0.00          |                                                  |
| 03/05/2018                     | SI-1                         |                         | Sales Inv                |                                       | 607.38                                     | 37.50         | 607.38                                           |
| 03/05/2018                     | Partial Paym                 | ent                     | Custom                   | er Recelpt                            | -100.00                                    |               | -100.00                                          |
| 03/05/2018                     |                              |                         | Custome                  | er Receipt                            | -10.00                                     |               | -10.00                                           |
|                                |                              |                         | Custome                  | er Receipt                            | -100.00                                    |               | -100.00                                          |
| 03/05/2018                     |                              |                         |                          | ge 1 of1. »                           |                                            |               | 5 records                                        |

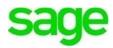

Navigate to **Schedule Monthly Statements** from within the **Manage Statements** drop down menu:

| mary Sales • Expens            | es      Contacts      Products & Services    | Banking Journals Reporting • Se          | ettings  |         |                              |
|--------------------------------|----------------------------------------------|------------------------------------------|----------|---------|------------------------------|
| atement: Lisa Smith 🙍          |                                              |                                          |          |         |                              |
| transactions within the specif | ed date range and use Manage Statements to p | rint or email your customer's statement. |          |         |                              |
| 02/28/2018                     | Calculate                                    |                                          |          |         | Manage Statement +           |
| Date                           | Activity                                     | Reference                                | Due Date | A       | mount Email                  |
|                                | 1                                            |                                          |          |         | Print                        |
| Debt Summary                   |                                              |                                          |          | Owed    | Export to CSV file           |
| Jp to 30 days                  | 0.00                                         |                                          |          | Overdue | Statement Addresses/Contacts |
| 91-60 days                     | 0.00                                         |                                          |          |         | Schedule Monthly Statements  |
| 1-90 days                      | 0.00                                         |                                          |          |         |                              |
| More than 90 days              | 0.00                                         |                                          |          |         |                              |
|                                |                                              |                                          |          |         |                              |

Check the box that says **Enable Monthly Statements.** Ensure the email address is correct, if not change it here.

|          | Enable Monthly Statement 🔽                                                                                                    |
|----------|----------------------------------------------------------------------------------------------------|
| To*      | Ismith@aol.com                                                                                                    |
| Cc       |                                                                                                    |
| Subject* | Statement from Divine Chocolates                                                                                                    |
| Attach   | We'll attach a PDF of the statement                                                                                                    |
| Message* | We're pleased to attach a statement of account for you in PDF, including any recent invoices and payments.<br>If you have any questions, please don't hesitate to contact us.<br>Kind regards,<br>Divine Chocolates<br>7389729929 |
|          | Email statements monthly on day* 21 Edit your email defaults in Setti                                                                                                    |
|          | Exclude zero balances Save Cancel                                                                                                    |

Input a day statements should be sent to the customer in the **Email Statements Monthly On Day.** Type: 1 for the 1<sup>st</sup> day of the month. To avoid customers receiving statements that have a \$0.00\$ balance, check the box that says **Exclude Zero Balances** and click **Save.** 

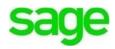

#### Account Allocation

The final feature within the contact management dashboard is **Account Allocation**. There will be times when Divine Chocolates will create a credit for a customer or take a payment independent of an invoice. We refer to those as **Stand-Alone Credit Notes/Payments**. Those credits/payments can later be linked or allocated to an invoice/credit note (or multiple invoices/credit notes) utilizing the **Account Allocation** option.

**NOTE:** You can only use this option to allocate (link) outstanding transactions together. You can't use it to record a payment or a receipt. Payments are done within the **Sales Invoice** or **Banking** module, and recorded using the **Customer Receipt** or **Vendor Payment** option. We'll explore **Banking** in another module.

|            |        |           |      | Displa | Display All      |               |  |
|------------|--------|-----------|------|--------|------------------|---------------|--|
| Date       | Number | Reference | Туре | Total  | Outstanding      | Paic          |  |
| 05/07/2018 | SCR-21 |           | Crn  | -25.00 | 0.00             | <u>/</u> 0.00 |  |
| 05/14/2018 | SI-298 |           | Inv  | 508.50 | 508.50           | <u>/</u> 0.00 |  |
|            |        |           |      |        | 508.50           | 0.00          |  |
|            |        |           |      |        | Left to Allocate | 0.00          |  |
|            |        |           |      | -      | Save             | Cancel        |  |

As Christina selects the transaction(s) to allocate (link), the **Left to Allocate** field displays the amount left to allocate. This must be zero before you can save the allocations. Click **Save** to complete the allocation.

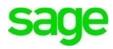

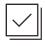

#### Check Your Knowledge

Answer the following questions about the material covered in this lesson.

#### **Short Answer**

Write a short answer to the question below.

1. What is the main purpose of the Account Allocation option?

**Multiple Choice** 

Mark the correct answer(s) to the question below.

- 2. The customer contact screen is a robust dashboard where many functions can be performed. At first glance, what snapshot info are you able to see about a customer:
  - A. \_\_\_\_\_ If monthly statements are enabled
  - B. \_\_\_\_\_ Customer Credit Limit/Customer Credit Terms
  - C. \_\_\_\_\_ Sales to date, Date of last sale, Sales A/R for the year, Average Sale amount
  - D. \_\_\_\_\_ Outstanding amounts due, Overdue amounts, Contact info
- 3. The **Action** tool bar allows you to do the following, if a transaction has been selected:
  - A. \_\_\_\_\_ Email/Print all invoices associated with an account
  - B. \_\_\_\_\_ Print all statement activity on an account & download PDF's
  - C. \_\_\_\_\_ Take a payment
  - D. \_\_\_\_\_ Email account activity/Export to an excel file
- 4. There are multiple ways to search for transactions within the **Activity** section. They are:
  - A. \_\_\_\_\_ Transaction Type: Customer Allocation, Opening Balance Credit/Invoice, Customer Receipt/Refund, Other Receipt, Sales Credit Note/Invoice, Quick Entry Credit/Invoice
  - B. \_\_\_\_\_ Date range indicated in the From and To box
  - C. \_\_\_\_\_ Phone Number
  - D. \_\_\_\_\_ By reference/amount in the Type to search box
  - E. \_\_\_\_\_ Status: All or Outstanding transactions only

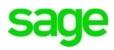

#### **True or False**

Enter 'T' for True or 'F' for False for each of the affirmations below.

- 5. \_\_\_\_\_ Accounting allows only one contact per record
- 6. \_\_\_\_\_ Customers can receive statements via regular mail or electronically
  7. \_\_\_\_\_ Accounting can't exclude customers from receiving statements that have a 0.00\$ balance.

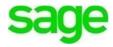

#### Please note:

\

Every effort has been made to ensure that the information provided in this educational series is accurate, up-to-date, and complete, but no guarantee is made to that effect. URLs and additional resources 'Beyond the Classroom' are continuously changing. Because the software is customizable in a number of ways, the language used in this guide may be different from what you 'see' when you work with your company's data file(s).

©Sage Software 2018. No part of this document may be copied, photocopied, reproduced, translated or reduced to any electronic medium or machine-readable form, in whole or in part in any manner without the permission of ©Sage Software. Any other reproduction in any form without the permission of ©Sage Software is prohibited. All educational materials contained on this site are protected by United States copyright law and may not be reproduced, distributed, transmitted, displayed, published or broadcast without the prior written permission of ©Sage Software.

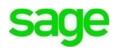